## 电脑上浏览页面时如何应用页面主题

我们在PC上浏览Smartbi的页面时,可以非常方便地应用页面主题,让所有页面风格保持一致,同时又可以节省开发人员很多的页面美化工作量。事实上 Smartbi也是支持的,实现该需求,操作步骤如下。

1. 在"**定制管理**"界面,新建或者打开一个已有的页面,在向导"**第一步: 页面信息**"上,将其中的"**电脑页面主题**"设置项设置为一个事先创建好的页面主题, 然后"保存"该页面。

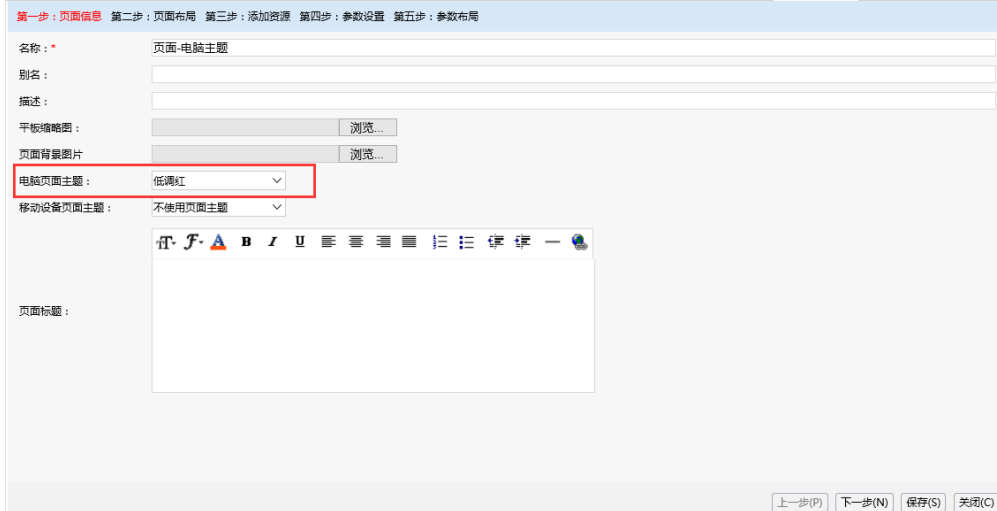

2. 接着在打开该页面,查看效果如下图。我们可以看到,整个页面的背景色、图形、表格等的配色以及字体全部都变了。

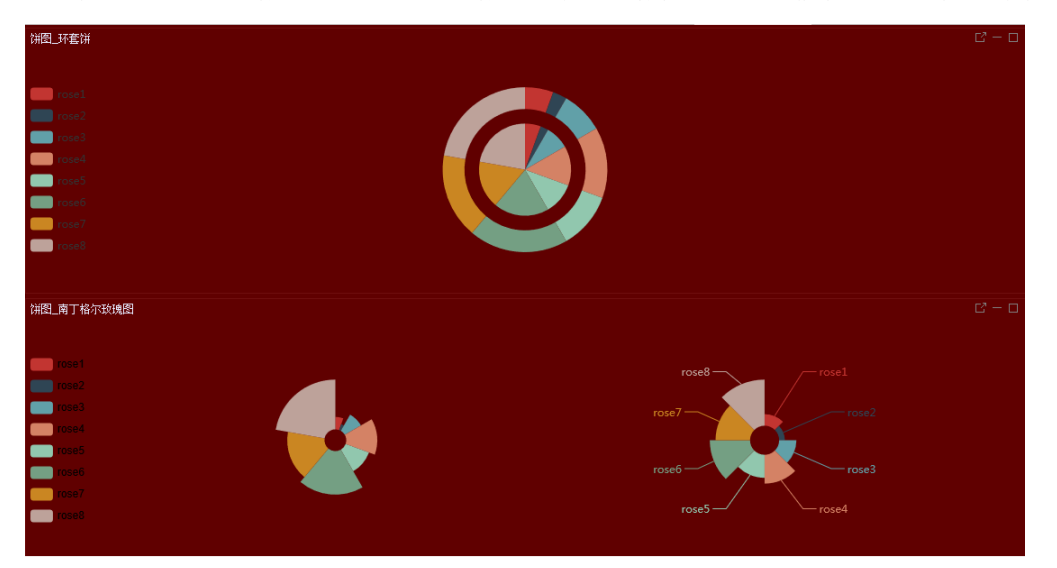